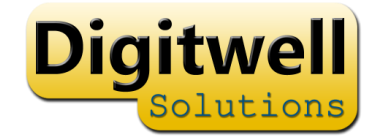

# Staff Training Passport

Introduction

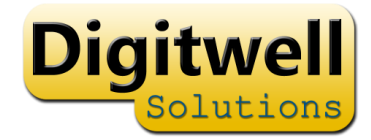

### Overview

• The system consists of 2 parts

A mobile app - used by staff to record training

A web based administration system - used by managers

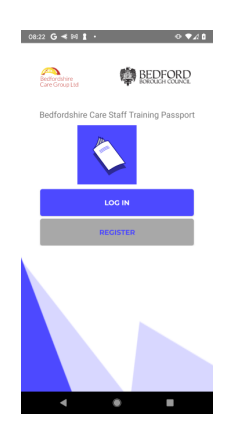

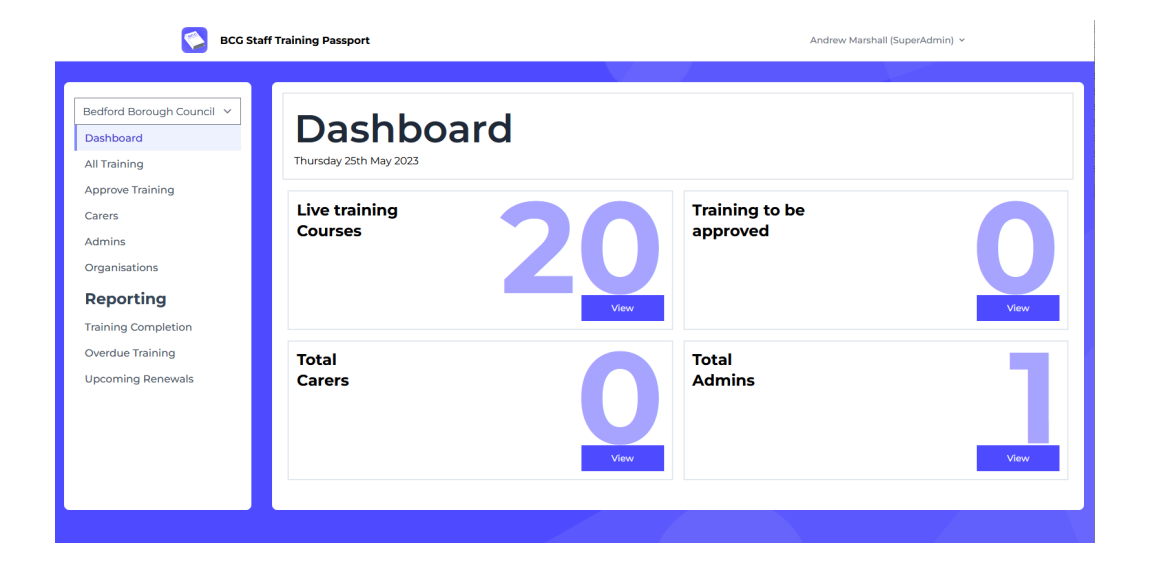

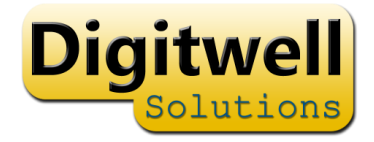

### Key features

Mobile App

- Staff self register on mobile app
- Record training with photo evidence
- add additional training to log
- no need to repeat completed training

### Admin App

- Invite Staff to register
- Assign training
- Approve/Reject training
- View Reports

### How to get the software

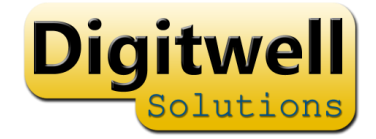

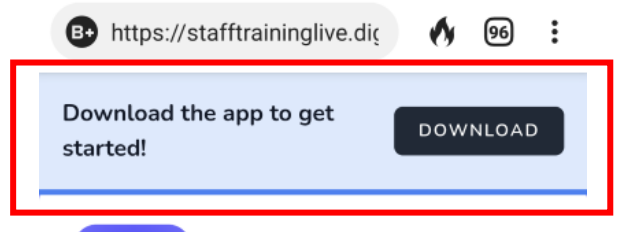

### **https://bcgstafftraining.co.uk**

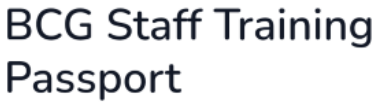

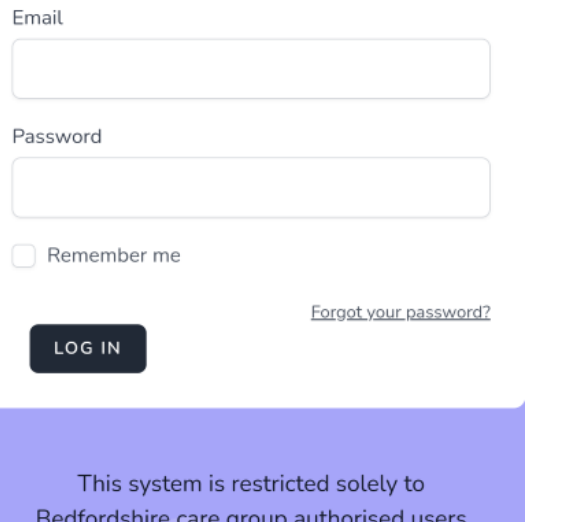

On a PC, this link allows login to the admin system

On mobile, this link provides the ability to download the mobile app

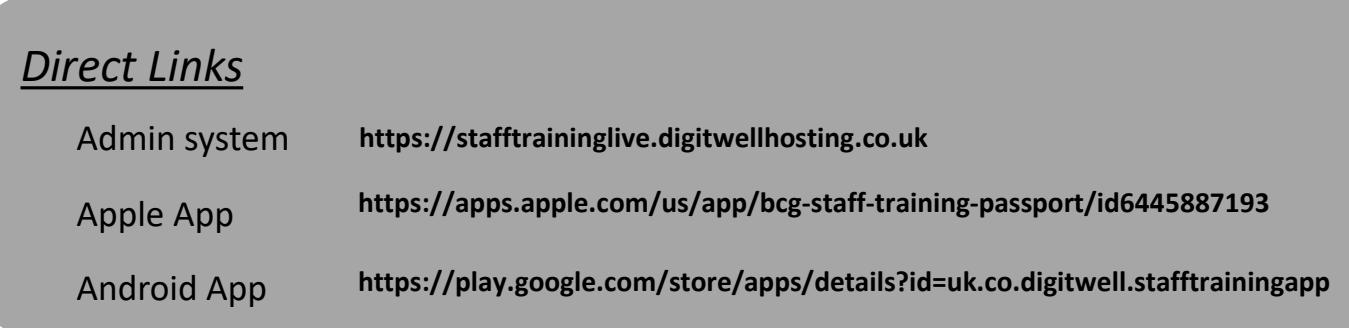

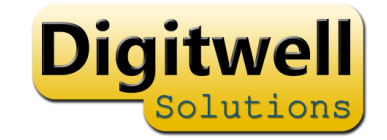

### Administration Login

Your email address have been added to the system.

**FIRST LOGIN**: use the 'forgotten password' link on the login page

## Forgotten Password

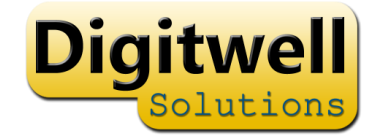

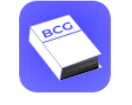

#### **BCG Staff Training Passport**

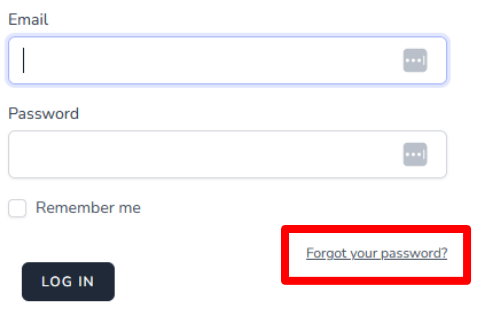

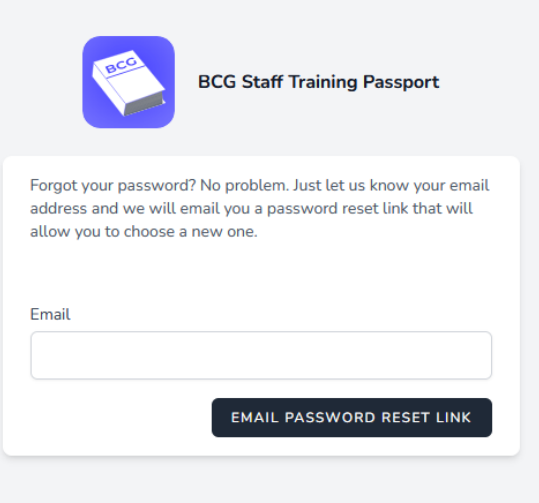

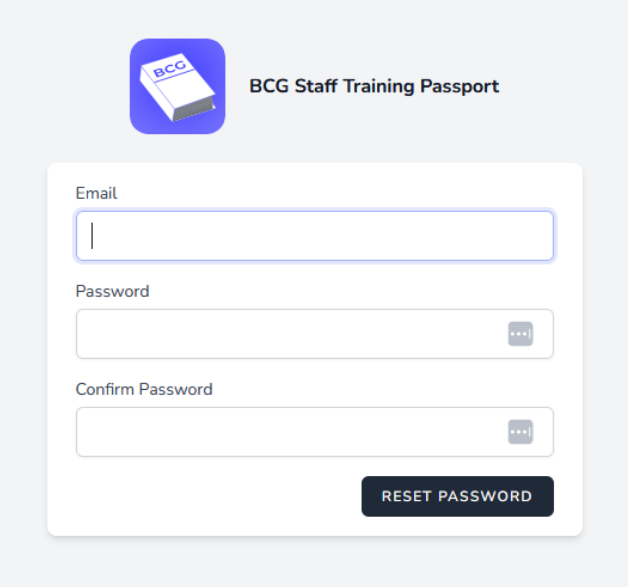

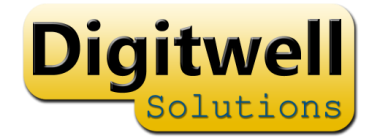

#### **BCG Staff Training Passport** Andrew Marshall (SuperAdmin) v Bedford Borough Council v **Dashboard** Dashboard Thursday 25th May 2023 **All Training Approve Training Live training Training to be** Carers approved **Courses Admins** Organisations **Reporting** View View **Training Completion Overdue Training Total Total Upcoming Renewals Admins Carers** View View

Home Page

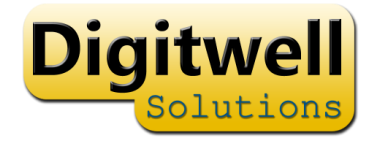

## Add Training

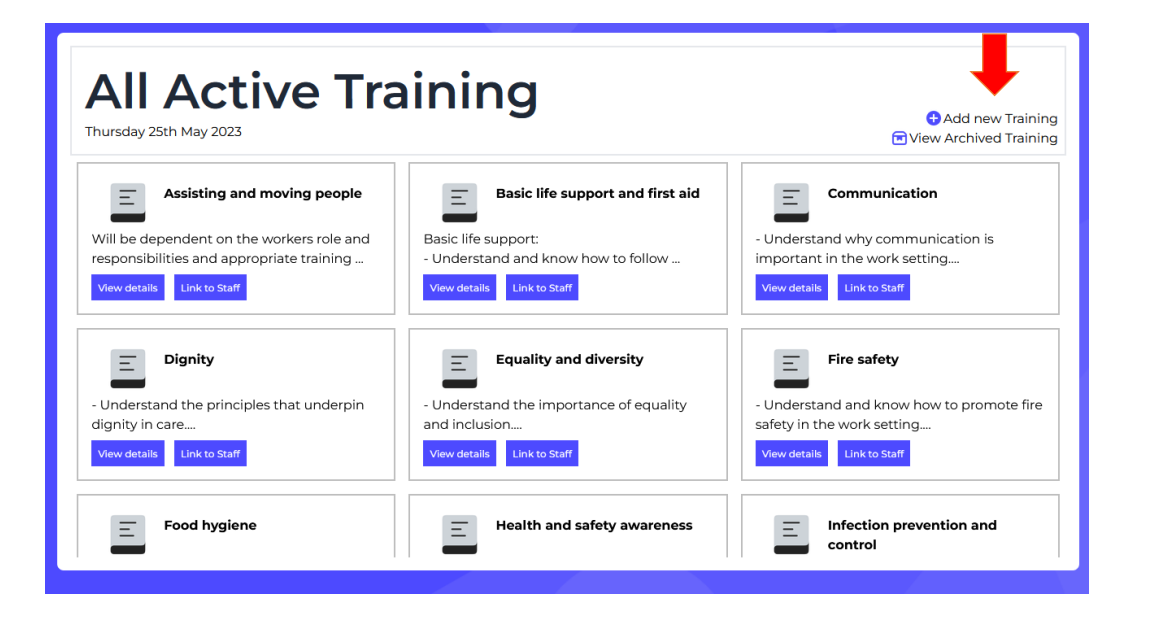

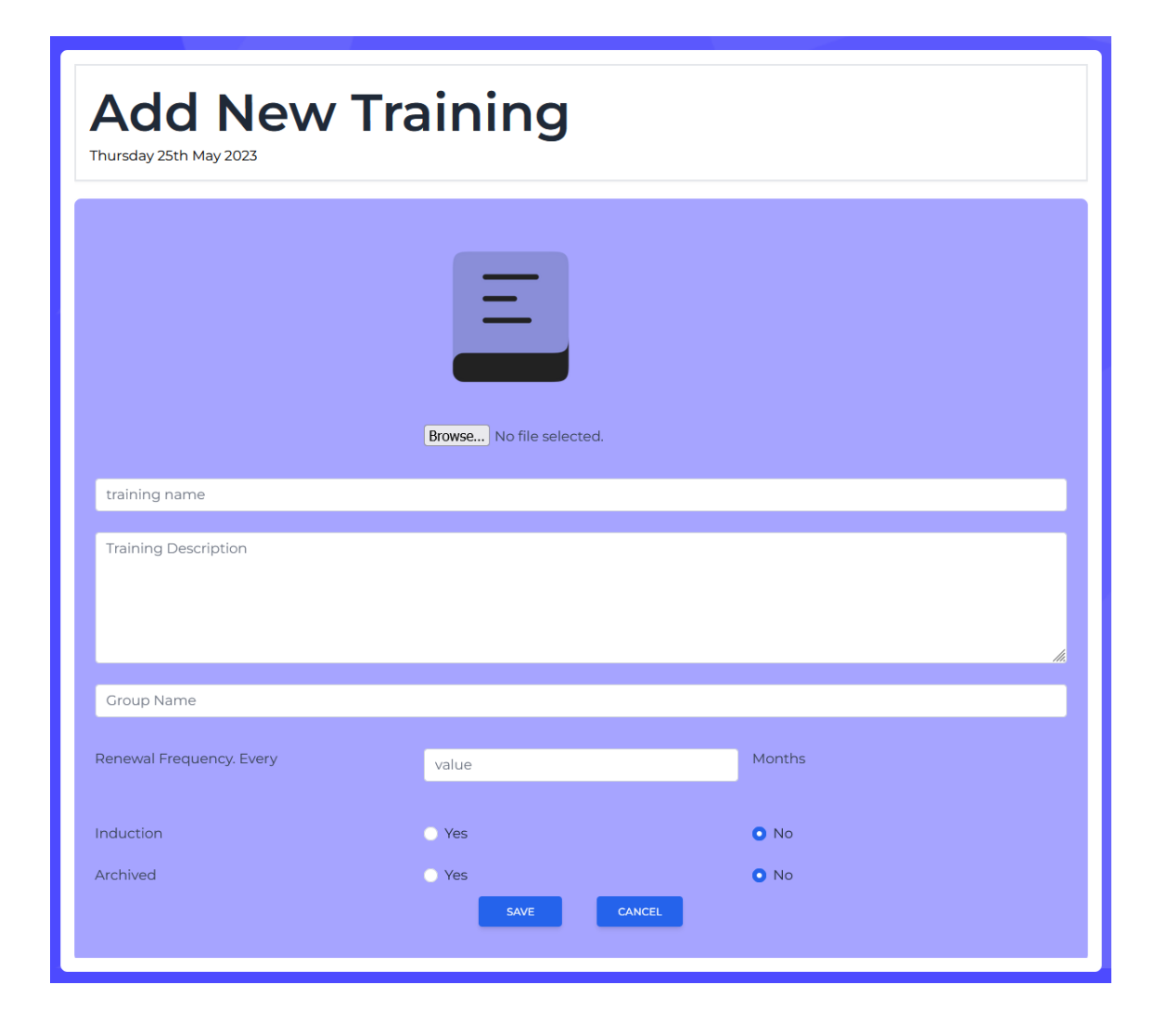

## Assign Training to Staff

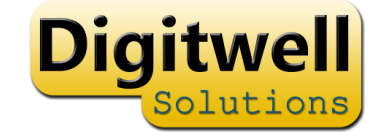

Staff will automatically be assigned all training marked as "induction"

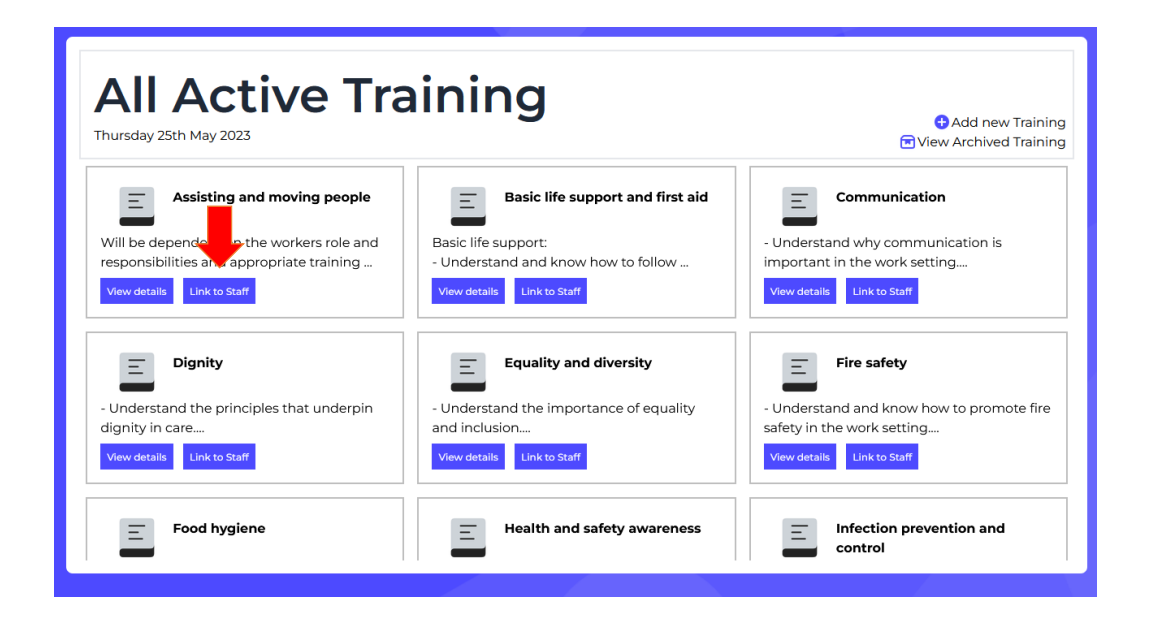

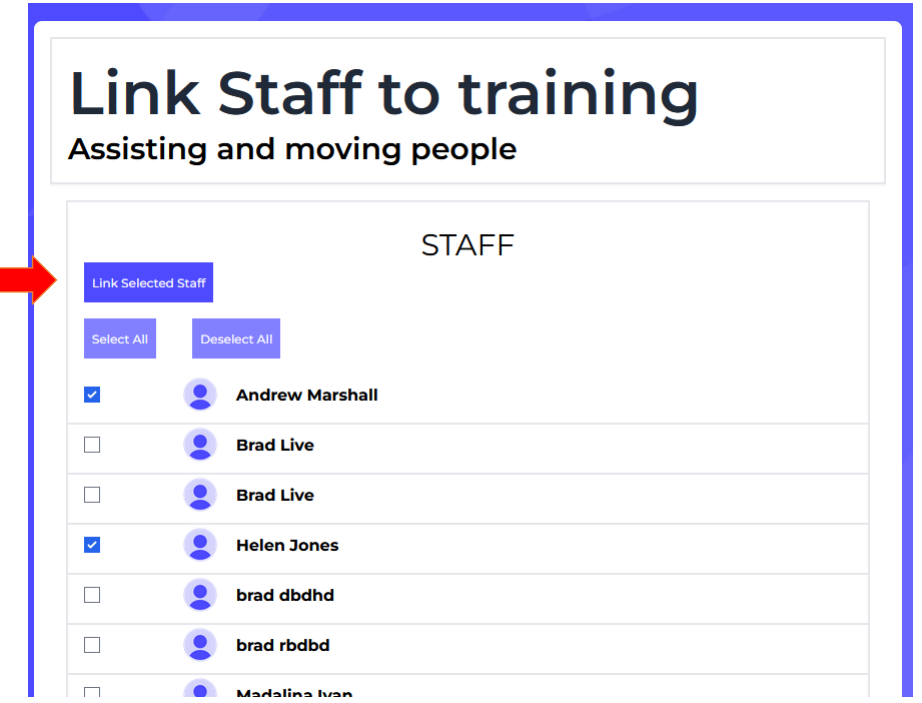

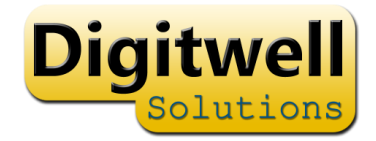

### Approve training

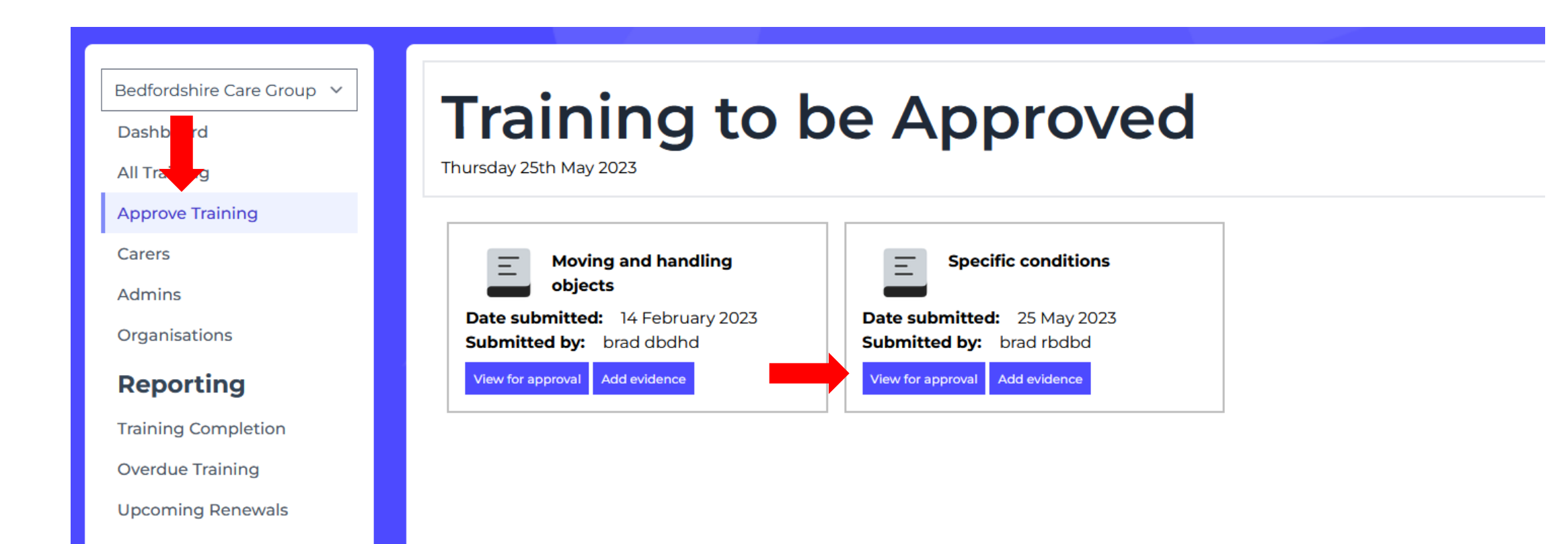

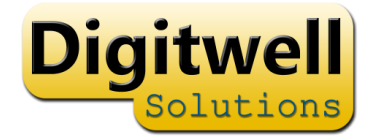

## Approve training

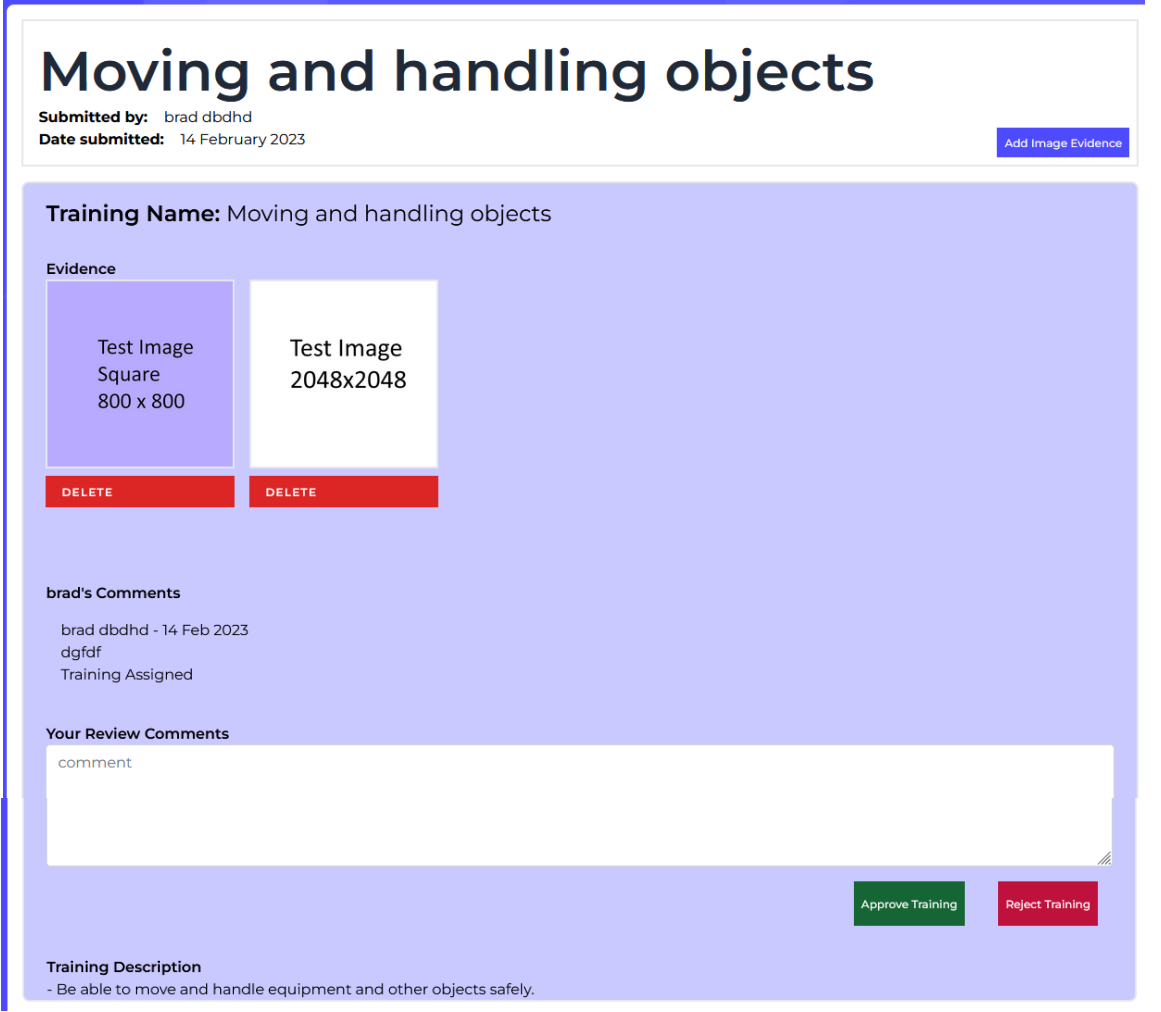

## Inviting Staff

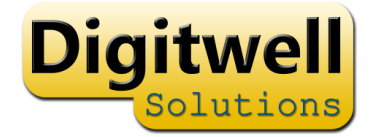

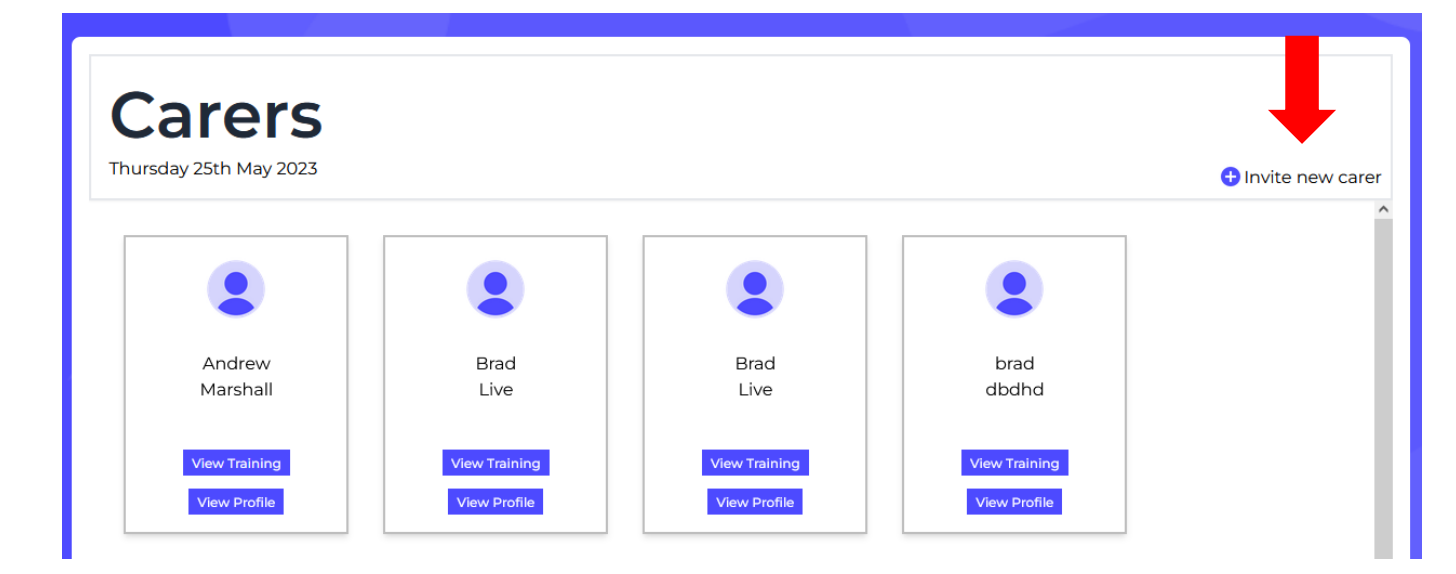

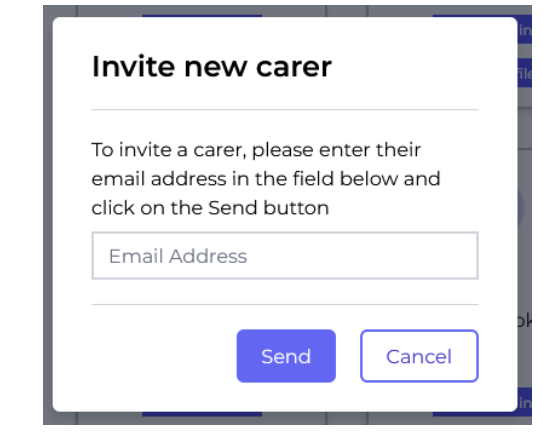

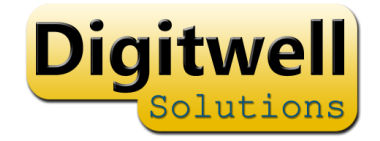

## Add additional Admin

Invite the person using "invite new carer"

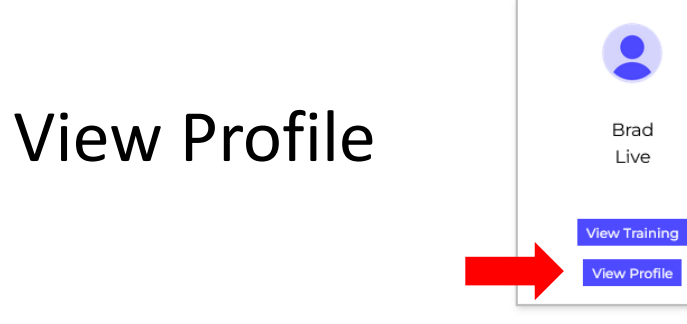

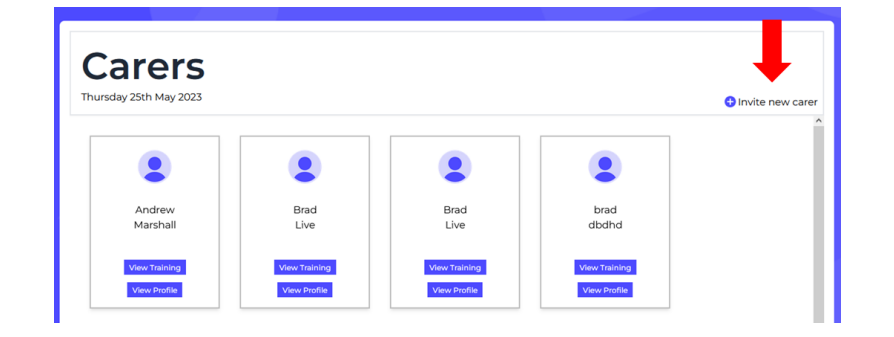

Change to 'Admin'

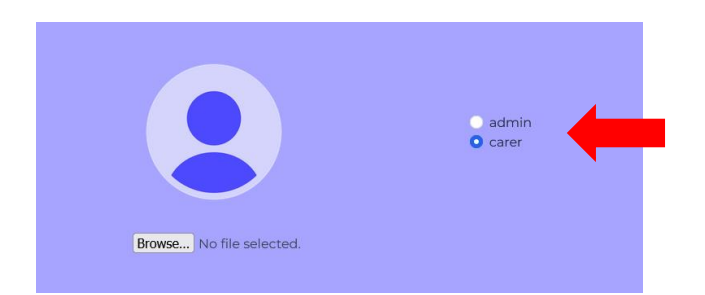

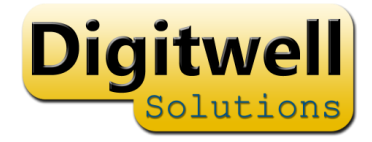

## Reporting

• All reports can be downloaded as CSV for use in Excel or other packages

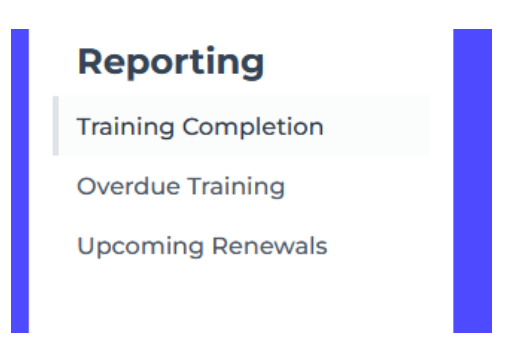

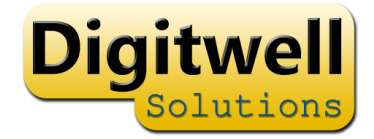

- 8

**EXISTING** 

**NEW** 

 $\bullet$ 

 $\mathbb{R}^n$ 

### Mobile App

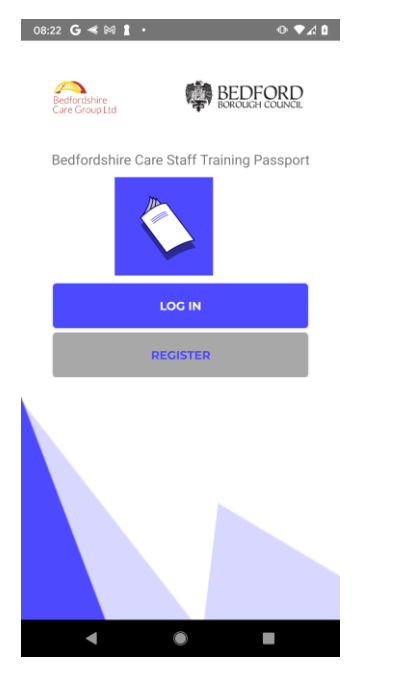

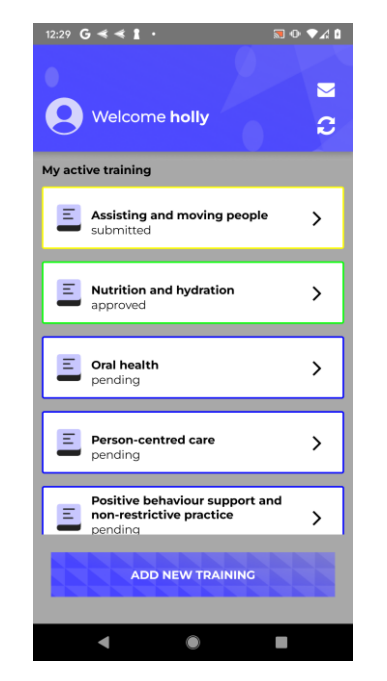

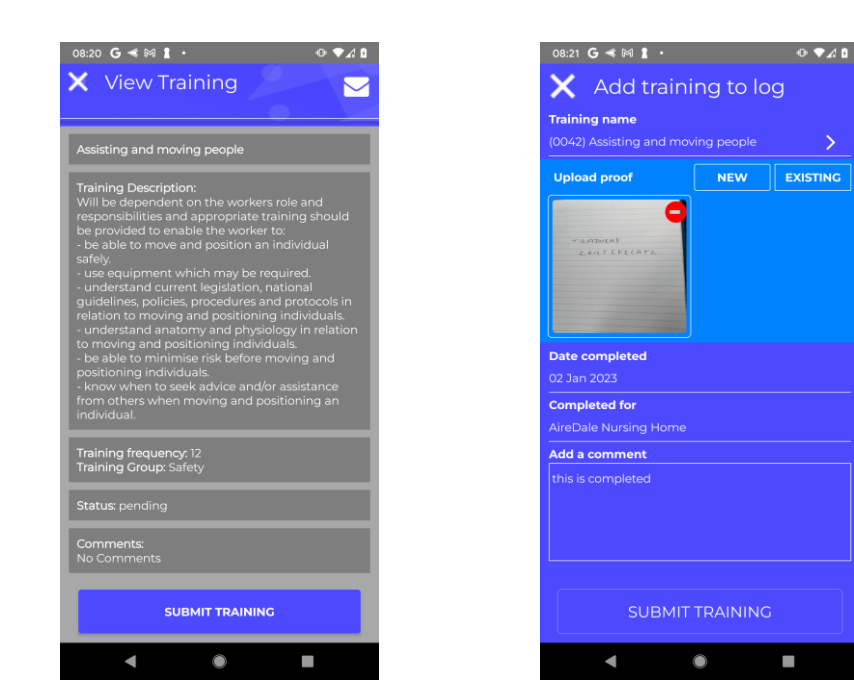